Turtles Forever [Uncut -RMVB].rmv

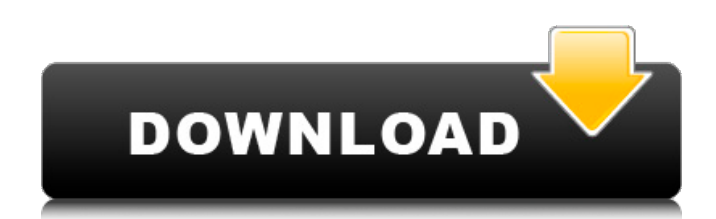

Where can i find the.rmv extension for my video? A: No, you don't need.rmv extension. See the video page on YouPorn website If you experience problems with the.rmv extension, just upload the.rmv video to any video sharing website which uses QuickTime for video transfer. Just type in any video sharing website like: YouTube Vimeo Best. A: just some idea. i found that mkv. is a supported format in other people's software. so you can just try it, if it doesn't work you can try other software with lrv extension. or you can also use ffmpeg ffmpeg -i -vcodec copy -s 720x480 -vframes 1 -f mpeg4 Q: Use named pipe in python I have a problem how to use named pipe from python for process communication. I have tried to use two solution: 1.As an input file for subprocess 2.As a named pipe Here is my python code import os import subprocess proc\_output\_file = os.path.join(os.path.dirname( file ), "../proc\_output.txt") def main(input\_file): output = open(proc\_output\_file, "w") input\_file\_name = os.path.basename(input\_file) if input\_file\_name: os.system("echo %s > %s" % (input file name, proc output file)) output.close() if \_\_name\_ == " main ": main(sys.argv[1]) I can see in proc\_output.txt the name of file with extension ".pid" but not the value of input file when I use subprocess the output file is not created. import os import subprocess import tempfile

## **Turtles Forever [Uncut -RMVB].rmv**

Shell A: You're trying to use the -f option for rm when it needs -i. Make sure you use the correct argument to rm as the rm -f command will remove the files (for example, rm -f file1 file2) rm -f \*.\* Also, I would recommend adding the -i in case there are any files matching the wildcards (otherwise the command will run but not do anything) A: The -f option makes it remove any files that exist and can be removed (removed, not moved). The rm command (with no switches, like rm -f) removes the files, not the directories (even if there are no directories or subdirectories). So it should not be used on directories (because it will remove directories with nothing in them). Try rm -i \*.\* or just rm -i \*.\* or (better) even just rm \*.\*. This will remove all files, including directories (which are in fact files), and not delete the directories. The detection of fraud is an ever growing concern for organizations, as the financial harm that fraud causes is not only considerable, but often difficult to detect. Most financial transaction take place in the form of paper checks, which are of particular concern due to their inherent ability to easily be lost or counterfeited, which causes the financial transaction to be fraudulent. Unfortunately, the detection of fraudulent transactions requires the forensic investigation of paper records, which can be labor intensive and time consuming. Furthermore, paper records are easily altered and counterfeited, making it difficult to determine whether the paper record is authentic. In the context of financial transactions, a "paper record" refers to an authentic paper documentation evidencing a financial transaction, such as a check, a debit or credit card transaction receipt, a wire transfer, and/or an account statement. For example, paper records may include a

check drawn on a bank or an account statement reflecting a debit or credit transaction. The authenticity and/or change of a paper record may be verified by manually examining the original paper record and comparing it to a reproduction or copy of the record. Each original and copy of the paper record may also be manually examined to determine whether the paper record has been altered. In addition to examining the original paper record and/or any copies of the paper record, digital forensic tools have been developed to examine digital data associated with the paper records. For example, one such digital forensic tool is 6d1f23a050

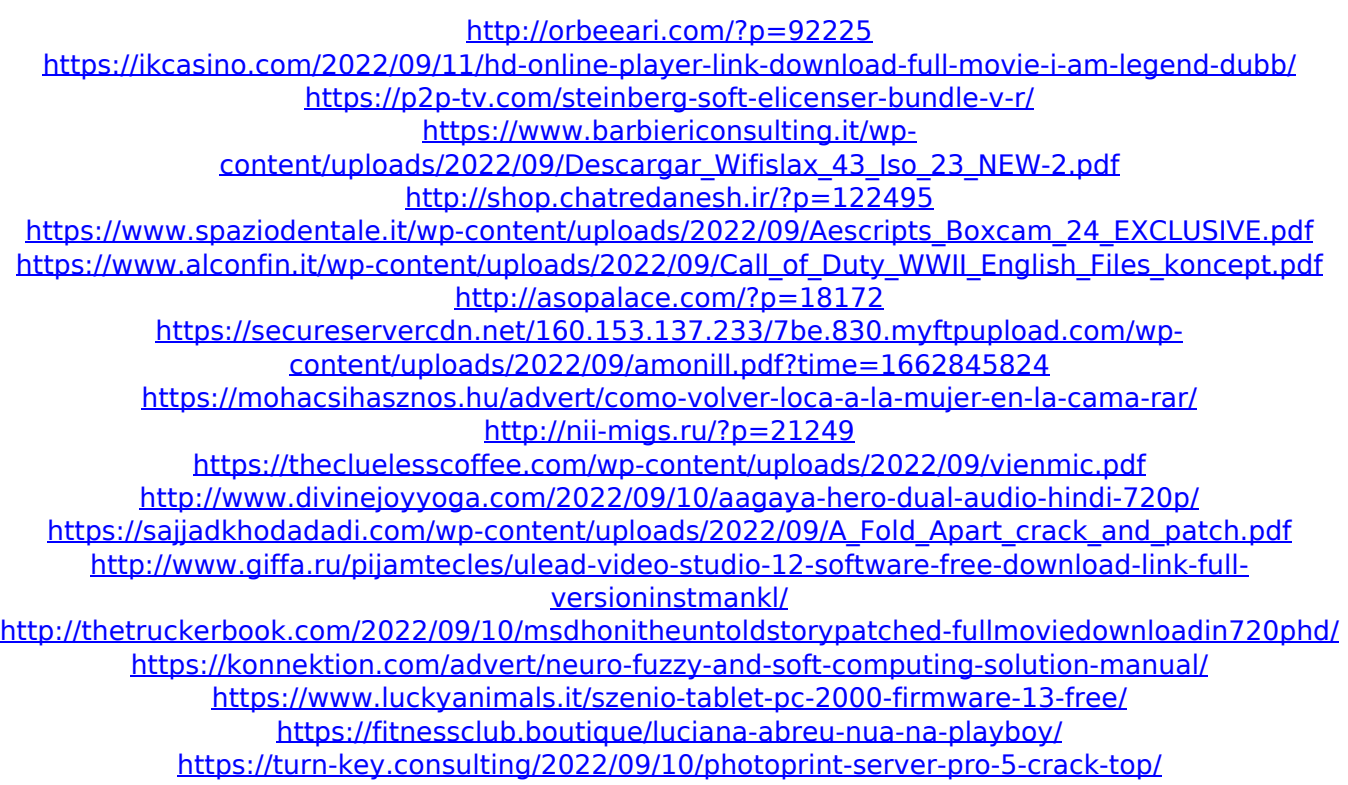